Valid as of version vand as or version<br>01.01.zz (Device firmware)

# Special Documentation Proline Promag 800 Connectivity quick guide

Electromagnetic flowmeter Cellular radio

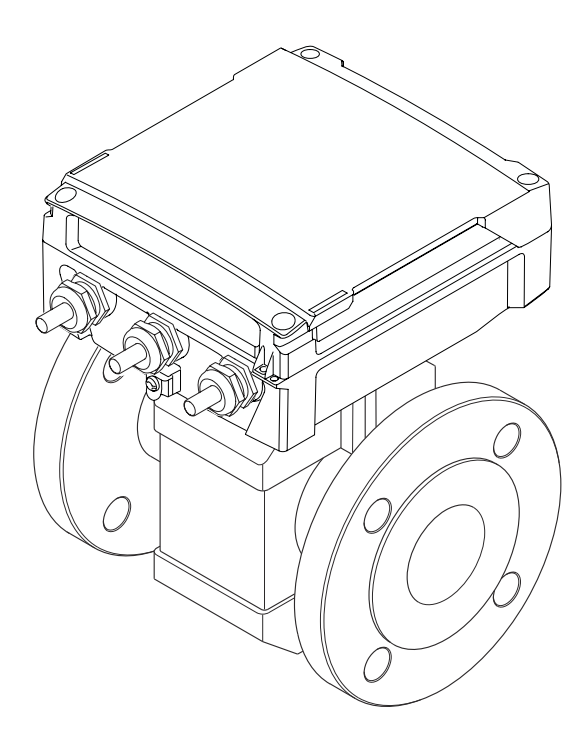

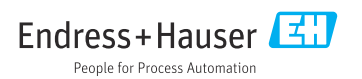

# 1 Requirements

The device is correctly installed and connected.

- For an overview of the scope of the associated Technical Documentation, refer to the following:
	- *Device Viewer* [\(www.endress.com/deviceviewer\)](https://www.endress.com/deviceviewer): Enter the serial number from the nameplate
	- *Endress+Hauser Operations app*: Enter serial number from nameplate or scan matrix code on nameplate.

This documentation is an integral part of the following Operating Instructions:

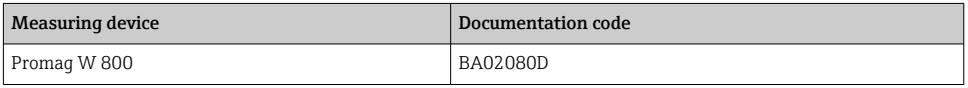

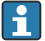

This Special Documentation is available: In the Download Area of the Endress+Hauser website: www.endress.com → Downloads

# 2 The different applications

#### 2.1 Connecting the device locally  $\rightarrow \Box$  3

The device does not have a cellular radio connection.

#### 2.2 Connecting the device to Netilion  $\rightarrow \Box$  4

The device has a cellular radio connection to Netilion.

A connection is established to Netilion via the permanently installed eSIM as soon as the device is commissioned.

The integrated eSIM is not suitable for permanent roaming in every country.

Contact your nearest Endress+Hauser organization if you have questions on permanent roaming.

#### 2.3 Connecting the device to the customer-specific system  $\rightarrow \Box$  6

The device has an OPC UA connection.

An additional, local SIM card is required for the OPC UA connection.

The parameters for an OPC UA connection must be adapted individually on the device.

# <span id="page-2-0"></span>3 Connecting the device locally

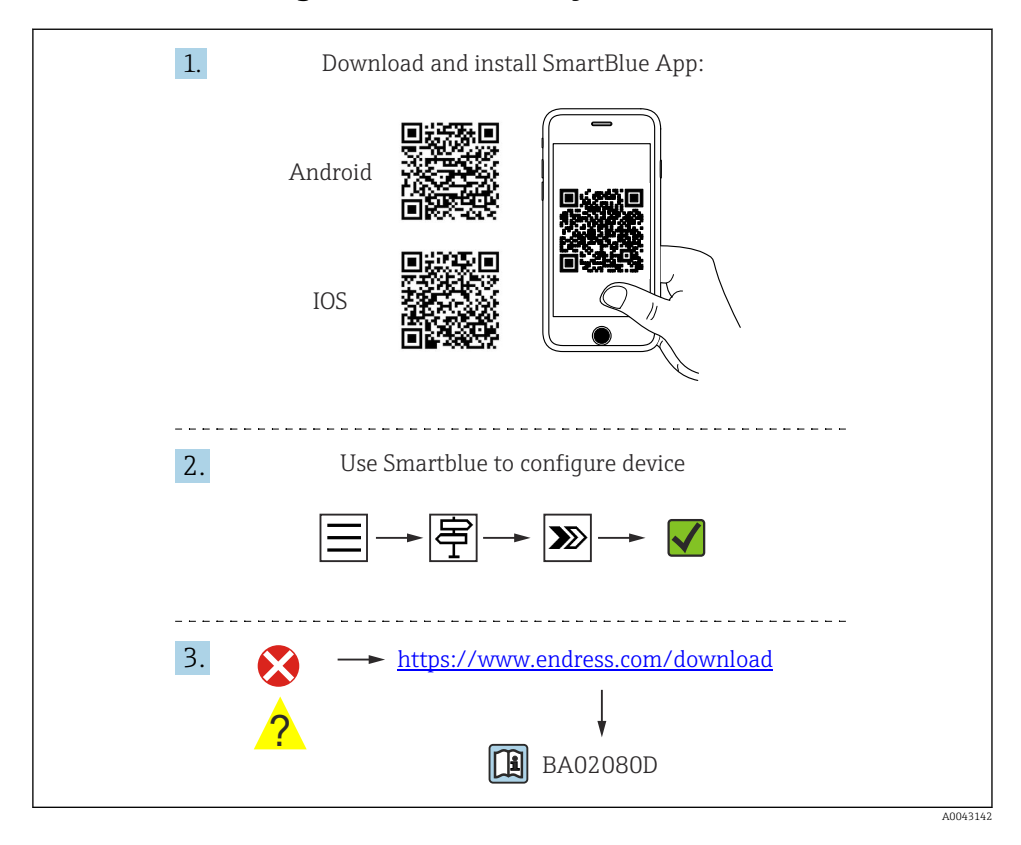

<span id="page-3-0"></span>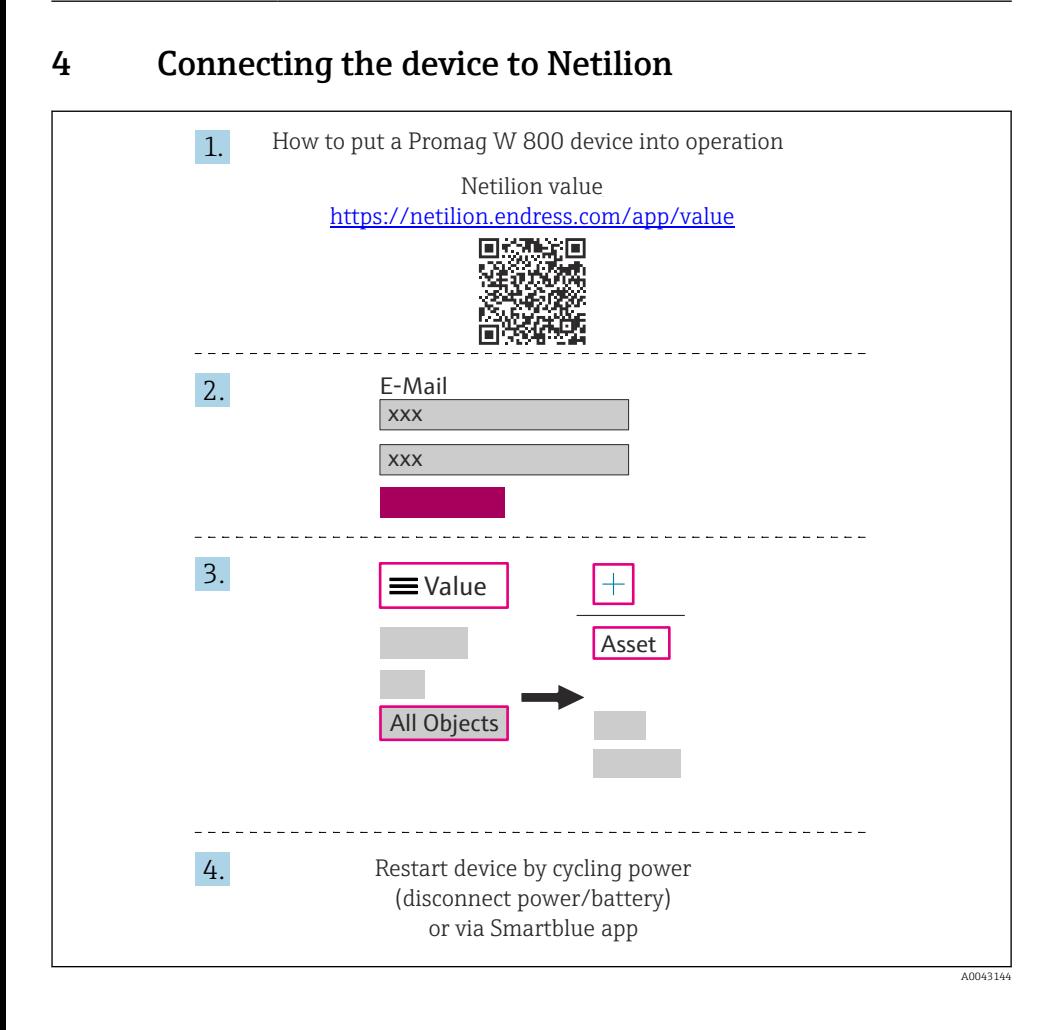

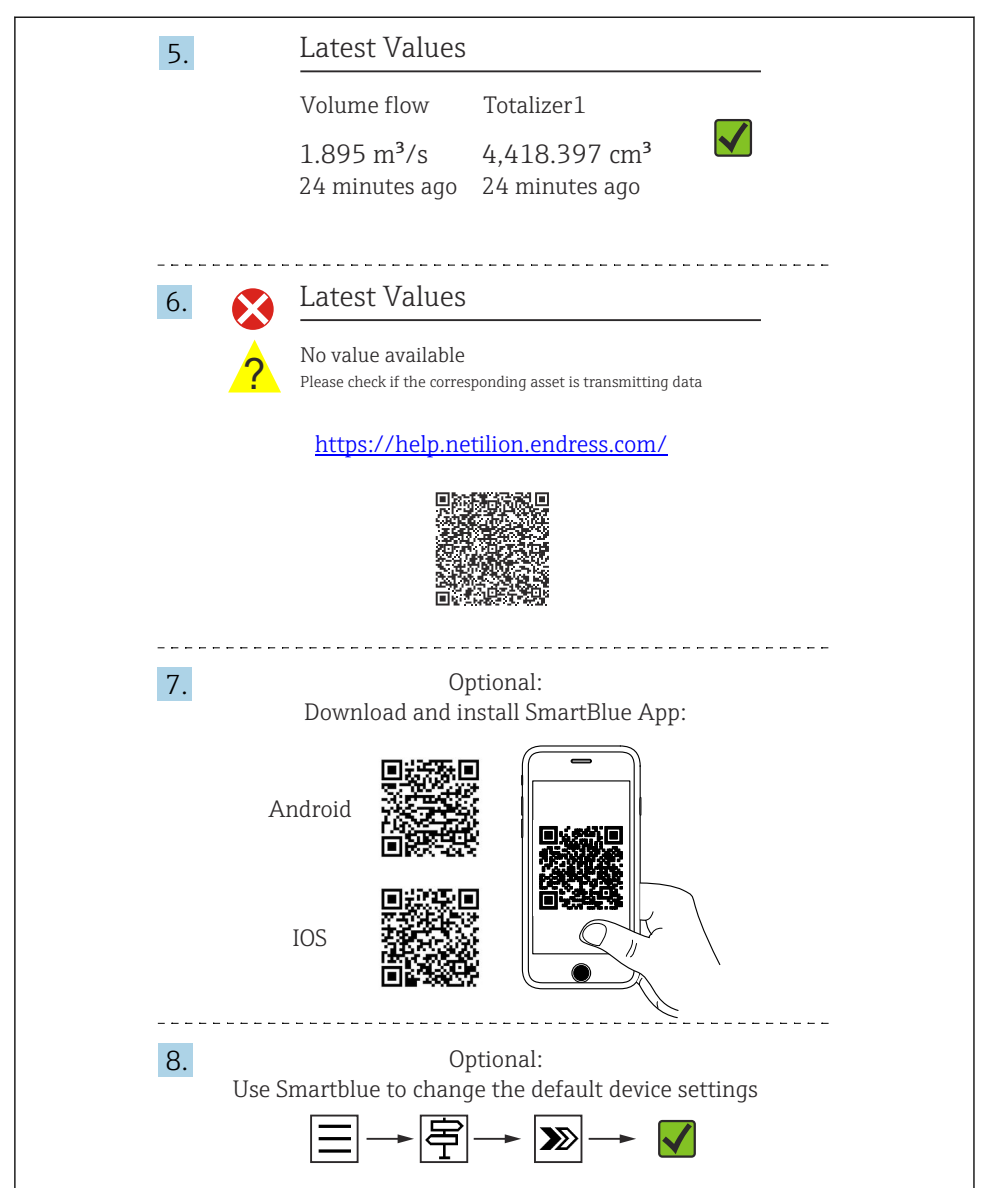

A0043510

<span id="page-5-0"></span>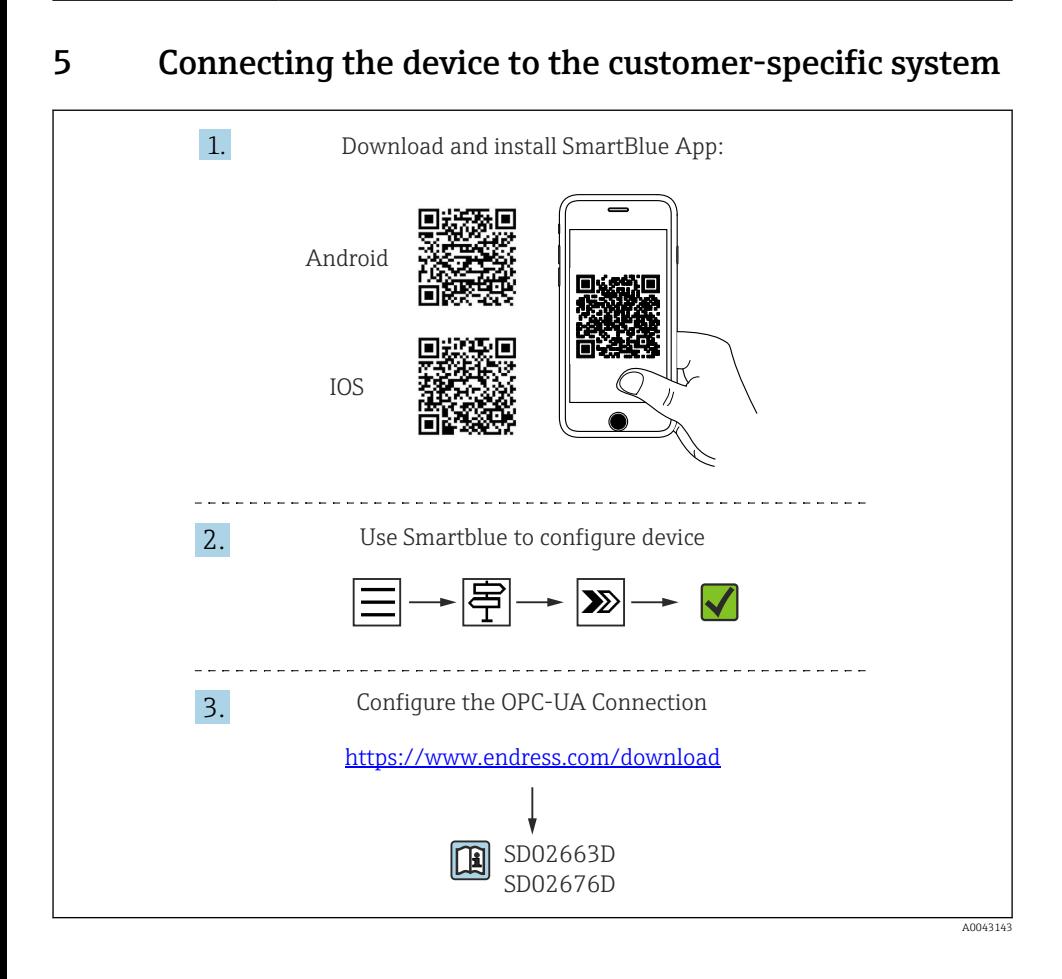

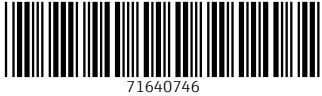

### www.addresses.endress.com

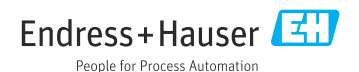